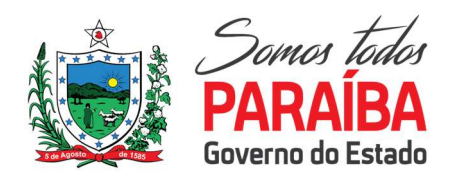

## **INFORMATIVO PARA AS INDUSTRIAS**

SECRETARIA DE ESTADO DA FAZENDA SETOR COBRANÇA AUTOMÁTICA Av. Aragão e Melo, 225 - Torre - João Pessoa – PB -Fone: 3133-4582 E-mail: cobrança.automatica@sefaz.pb.gov.br

Comunicamos aos contribuintes de ICMS do Estado da Paraíba, detentores de CNAE, quer principais quer secundários, próprios de indústria e/ou agricultura e pesca, e submetidos ao regime de tributação normal, conforme a portaria Nº 00165/2017/GSER, não mais sejam emitidas faturas mensais.

- 1120 (ICMS GARANTIDO),
- $\bullet$  1108 (ICMS DIFERENCIAL DE ALIQUOTA),
- $\bullet$  1106 (ICMS SUBSTITUIÇÃO POR ENTRADAS)
- 9006 (FUNCEP FUNDO DE COMBATE E ERRAD. POBREZA)

Deverão ser efetuados através de DAR Avulso emitido no site da Secretaria de Estado da Receita contendo todas as chaves de acesso das Notas Fiscais Eletrônicas a que ele se refere, juntamente com o valor do ICMS de cada uma, de acordo com apuração própria do contribuinte e obedecendo aos mesmos prazos de recolhimento. Segue na próxima página, ilustração para emissão do DAR Avulso.

Lembrando que de acordo com o RICMS/PB considera-se atividade típica de industrialização, a geração de energia elétrica a partir da ação dos ventos, da energia solar e de gases e vapores do subsolo.

Ficando assim, os próprios contribuintes responsáveis pela apuração dos impostos.

Os pagamentos de ICMS relativos aos códigos de receita:

De acordo com essa nova sistemática, o lançamento passará a ser gerado pela Escrituração Fiscal Digital. Para tanto, o contribuinte deverá informar no campo 02 do registro E115 da EFD o valor do DAR Avulso emitido, de acordo com os seguintes códigos que foram acrescentados à tabela 5.2:

PB340001 – Indústria – Valor Garantido Apurado mês – Nesse código deverá ser informado o valor do ICMS Garantido referente ao mês de apuração, independentemente da data em que ocorrerá o pagamento.

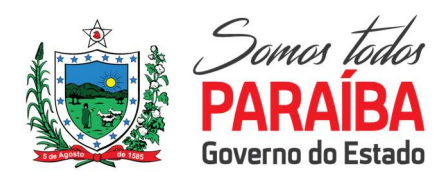

SECRETARIA DE ESTADO DA FAZENDA SETOR COBRANÇA AUTOMÁTICA Av. Aragão e Melo, 225 - Torre - João Pessoa – PB -Fone: 3133-4582 E-mail: cobrança.automatica@sefaz.pb.gov.br

PB340002 – Indústria – Valor Diferencial de Alíquota Apurado Mês – Nesse código deverá ser informado o valor do ICMS diferencial de alíquota referente às compras de material para uso, consumo e ativo fixo, realizadas no mês de referência da EFD.

PB340003 - Indústria – Valor Substituição por Entradas Apurado Mês – Nesse código deverá ser informado o valor do ICMS das mercadorias sujeitas à substituição tributária apuradas no mês de referência da EFD.

A quitação do lançamento gerado a partir das informações da EFD dar-se-á exclusivamente com a efetivação do pagamento do DAR Avulso emitido pelo contribuinte.

Setor Cobrança Automática

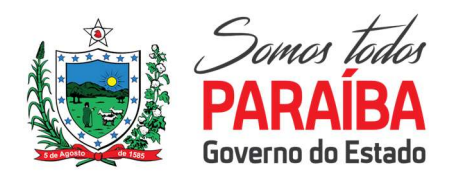

## Emissão de Dar Avulso

SECRETARIA DE ESTADO DA FAZENDA SETOR COBRANÇA AUTOMÁTICA Av. Aragão e Melo, 225 - Torre - João Pessoa – PB -Fone: 3133-4582 E-mail: cobrança.automatica@sefaz.pb.gov.br

## APLICABILIDADE

Estamos disponibilizando explicações para a emissão de Dar Avulso pelo Sistema ATF.

## Passos

Segue abaixo os passos para emitir o dar pela SERVirtual:

1. Selecione Serviços para Empresas | Tributos | Dar Avulso

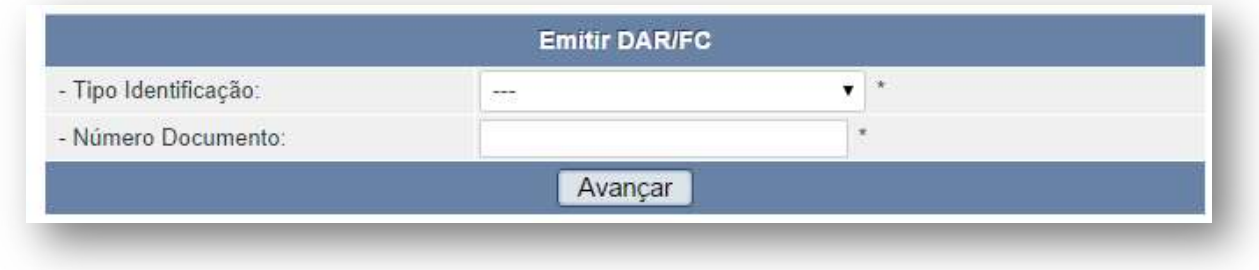

2. Selecione o Tipo de Identificação: Inscrição Estadual

3. Informe o Número do Documento e clique em Avançar

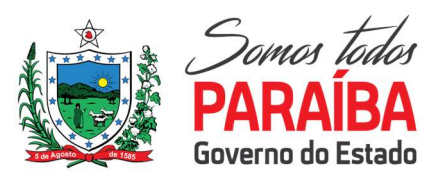

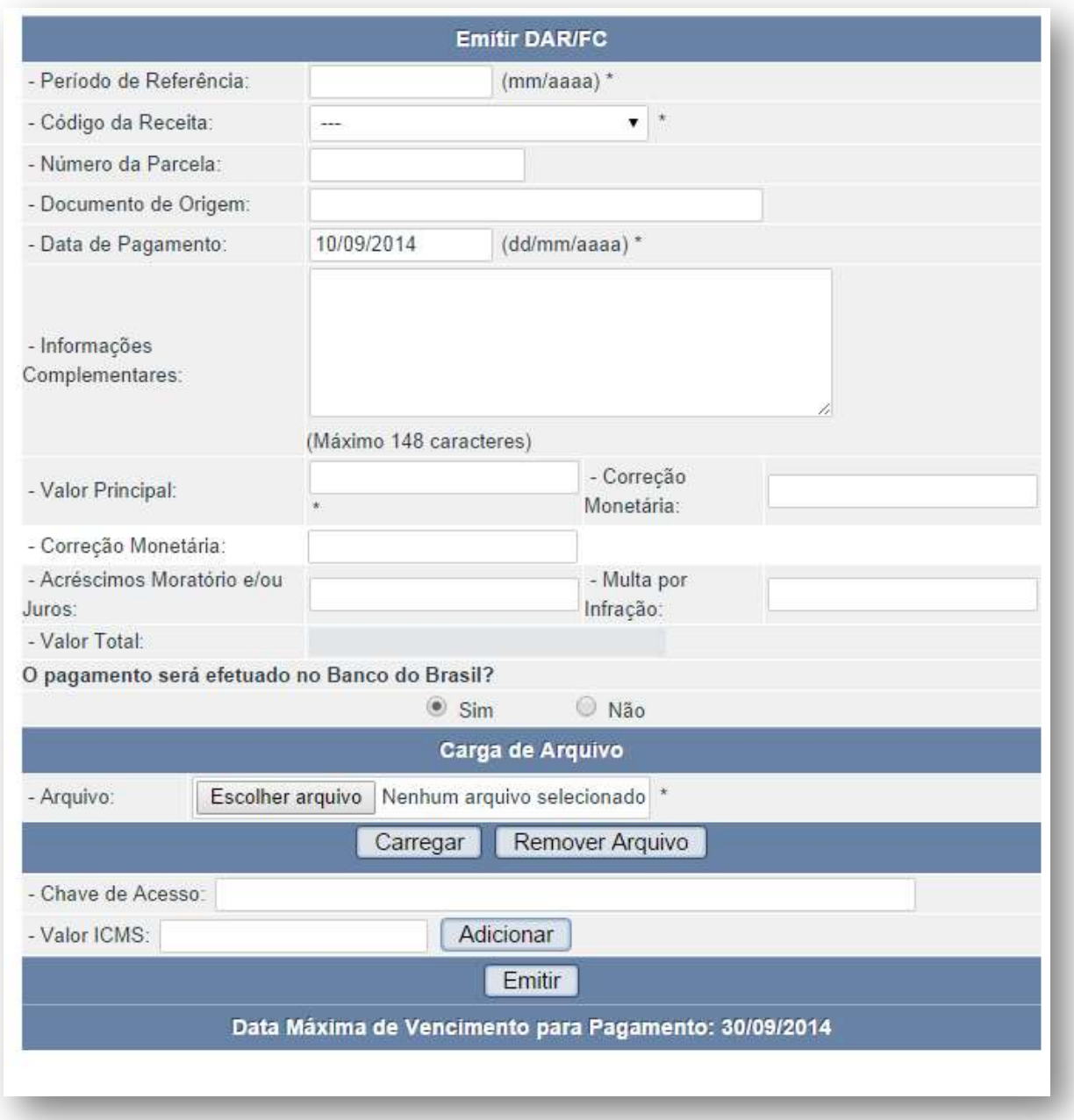

SECRETARIA DE ESTADO DA FAZENDA SETOR COBRANÇA AUTOMÁTICA Av. Aragão e Melo, 225 - Torre - João Pessoa – PB -Fone: 3133-4582 E-mail: cobrança.automatica@sefaz.pb.gov.br

7. No campo Valor ICMS deve-se informar o valor do ICMS a recolher para a respectiva nota fiscal pistolada e clicar em Adicionar.

4. Informe o Período de Referência e a respectiva Receita

5. Para algumas receitas, o campo Chave de Acesso será obrigatório.

6. Informar a(s) chave(s) da(s) nota(s) fiscal(is) e os respectivos valores a serem recolhidos.

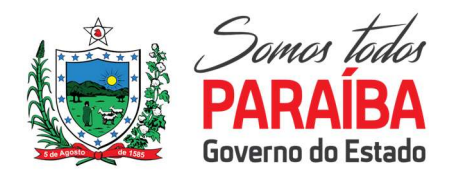

8. Após adicionar todas as notas desejadas clicar no botão Emitir

SECRETARIA DE ESTADO DA FAZENDA SETOR COBRANÇA AUTOMÁTICA Av. Aragão e Melo, 225 - Torre - João Pessoa – PB -Fone: 3133-4582 E-mail: cobrança.automatica@sefaz.pb.gov.br

OBS.: Nos casos de recolhimento em relação a múltiplos documentos, o usuário tem a opção de anexar um arquivo em txt na opção Carga de arquivo, contendo as informações das chaves dos Danfes e respectivos valores de ICMS de acordo com o modelo abaixo:

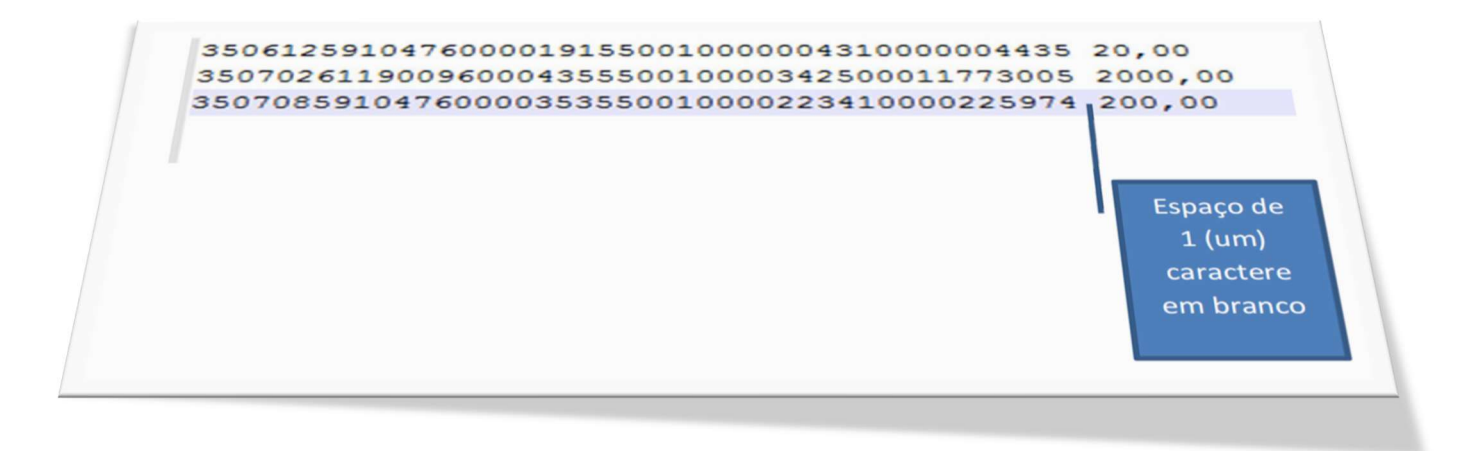

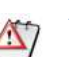

A chave da nota deve estar sem caracteres especiais e os centavos devem possuir duas casas decimais separadas por virgula.

Após o APLOAD haverá informações quantidade de notas, total de linhas válidas e inválidas.

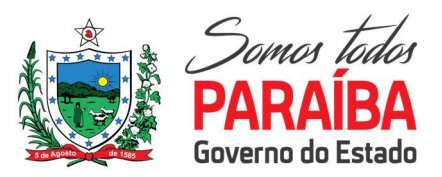

SECRETARIA DE ESTADO DA FAZENDA SETOR COBRANÇA AUTOMÁTICA Av. Aragão e Melo, 225 - Torre - João Pessoa – PB -Fone: 3133-4582 E-mail: cobrança.automatica@sefaz.pb.gov.br

Setor Cobrança Automática

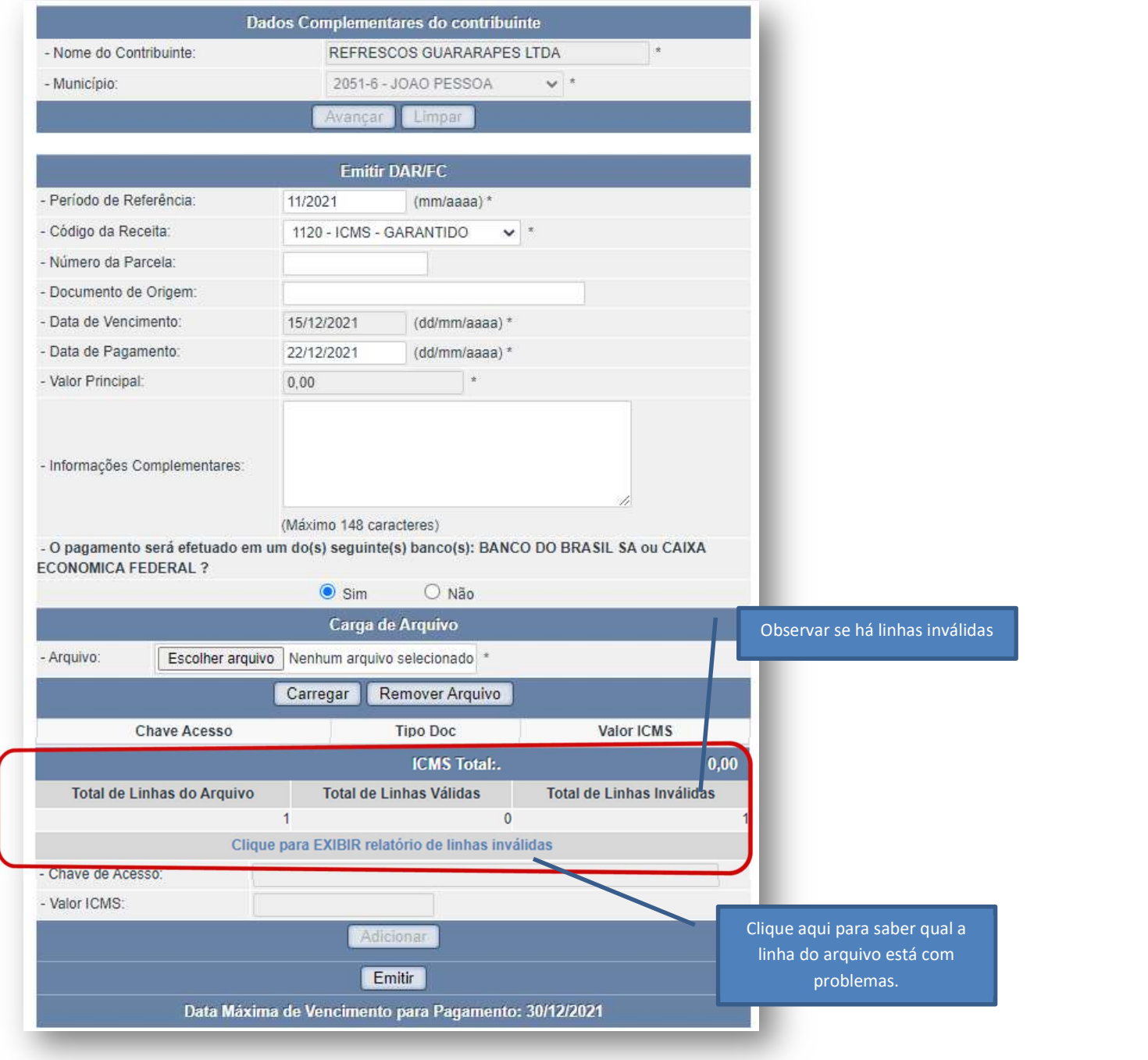